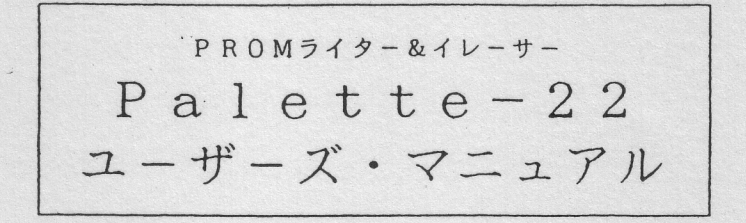

LOGIC PACK

 $(3)$ 

(4)

(5)

第1章

外観及び機能

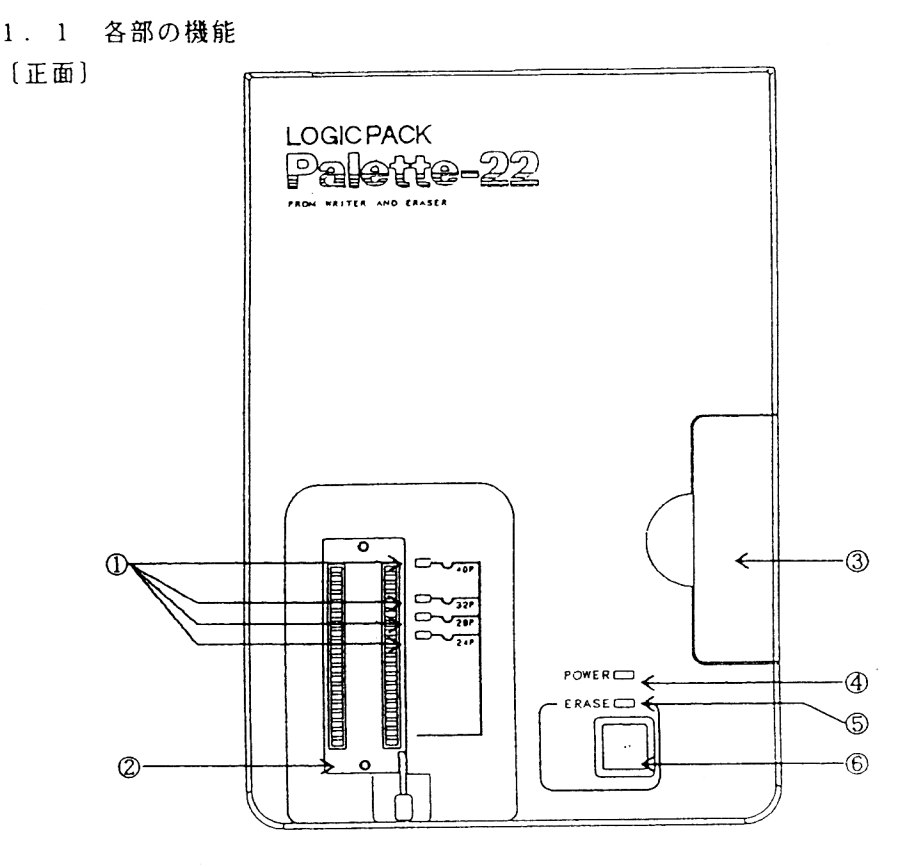

1 ピンサイズLED

コントローラでデバイスを選択することによって点灯します。現在の選択しているデバ イスのピンサイズを示します。また、電源をONしたときに約3秒間全部点灯します。 ② 40ピンソケット

デバイスを装着、脱着するソケットです。

③ イレーサ部

EPROMのデータを消去するときに使用します。扉が開いている状態では、イレース ランプは点灯しません。

4 パワーLED

電源スイッチをONすると点灯します。

- 6 イレースLED
- イレースランプの点灯/消灯を示します。
- 6 イレーススイッチ

イレースランプを点灯/消灯します。

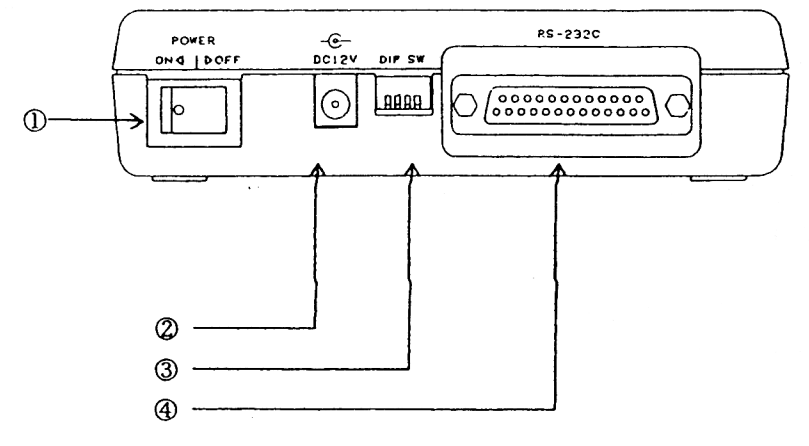

1 パワースイッチ

電源をON/OFFします。

② ACアダプタ用コネクタ

付属の専用ACアダプタを接続するコネクタです。

③ ディップスイッチ

各種設定を行います。

4 RS-232CJネクタ

RS-232Cインターフェースを持つ機器と接続し、本体のコントロールまたはデー 夕転送を行います。

## 2. 2. 2 ディップスイッチの設定

1) 通信速度の設定 本体の通信速度を決定します。

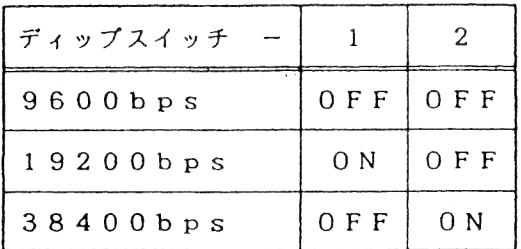

ディップスイッチ -3、4は0FFにしておいてください。

## 2. 2. 3 デバイスの装着、脱着

デバイスの装着、脱着はコントロールプログラムでデバイスアクセスコマンドを発行し ていないときに行ってください。また、デバイスを選択してから装着してください。

ソケットのレバーを起こした状態で、デバイスの向きに注意して下端をソケットの下端 に合わせ装着してください。レバーを手前に倒すことでデバイスは固定されます。また、 デバイス点灯しているピンサイズLEDがデバイスの左上端のピンを指していることを確 認してください。

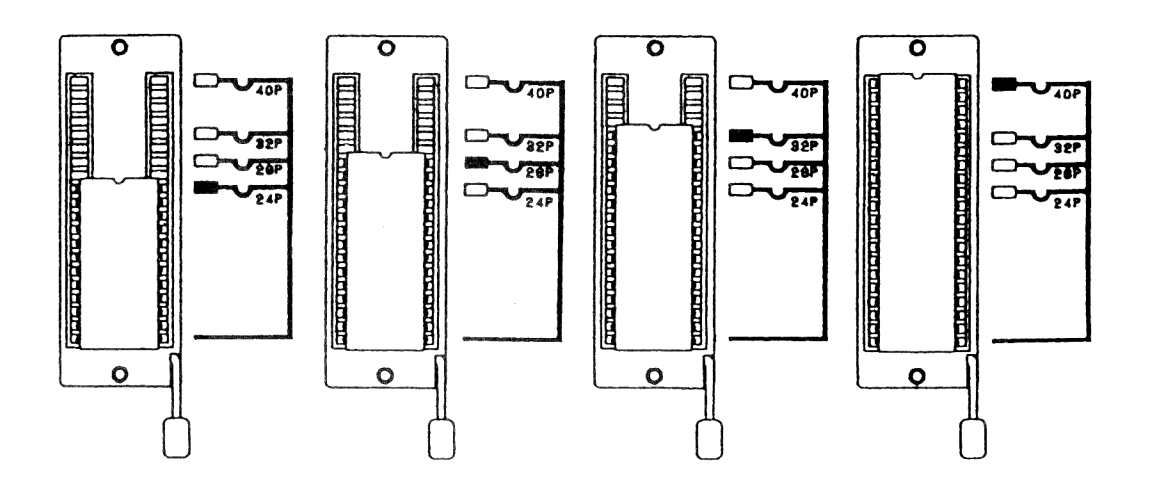

(24 E ) (28 E ) (32 E ) (40 E )

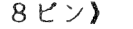

P T22. EXE P T22. DEV P T22. HLP

使用 のまえに フロッピ ディスク バックアップ ってください

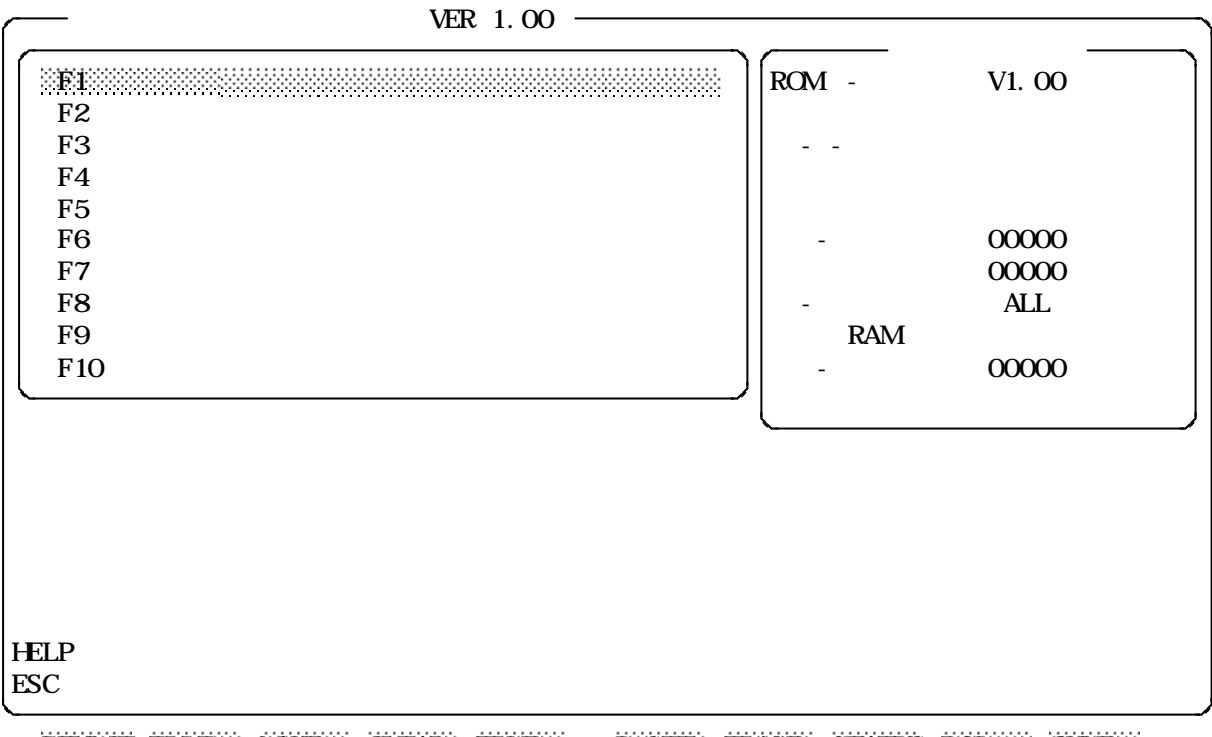

DEVICE FILE MAKE CLEAR EDIT B SET ERASE STATUS DOS QUIT

pt22c Palette-22 Controler V1.00 Copyright (C) 1992 LOGIC PACK SYSTEM ROM ver 1.00 \*System command ? - Display expession ! - MS-DOS K - Pause  $Z$  - Buzzer Q - Quit \*Set command T - Device select BS - Buffer start address BT - Buffer type \*Buffer command C - Buffer clear D - Dump buffer \*Device command B - Blank check W - Wite P - Program R - Read V - Verify E - Erase \*File command LH - Load Intel HEX file LS - Load Motorola S file LB - Load Binary file SH - Save Intel HEX file SS - Save Motorola S file SB - Save Bin file PT22C>

ことは 絶対 にさけてください

 $\ldots$ 

PT22  $\left[ \left. \begin{matrix} 2 & 1 \\ 1 & 2 \end{matrix} \right]$ 

**PT22.DEV** 

 $-S$ 

 $-$ s9600

 $-$ s 19200

 $-$ s38400

 $-$ s9600  $-$ 

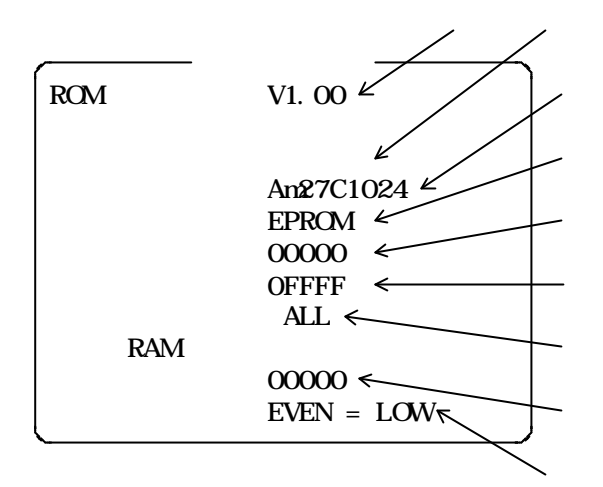

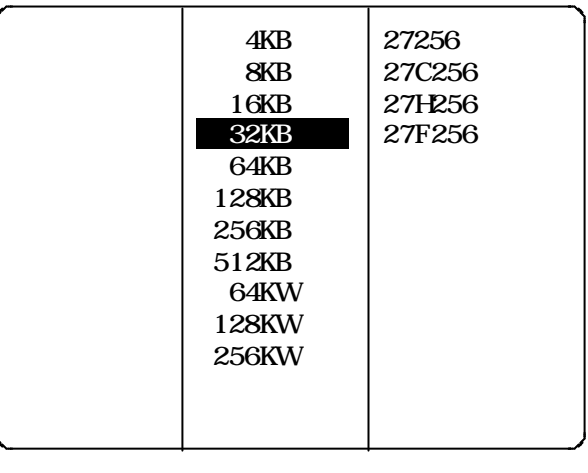

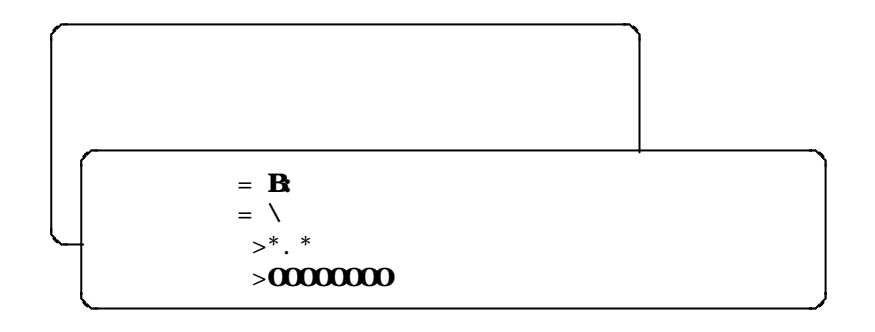

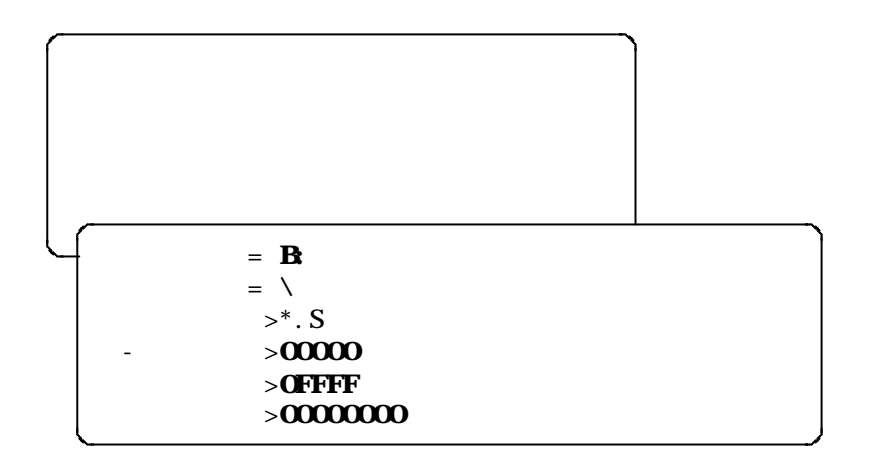

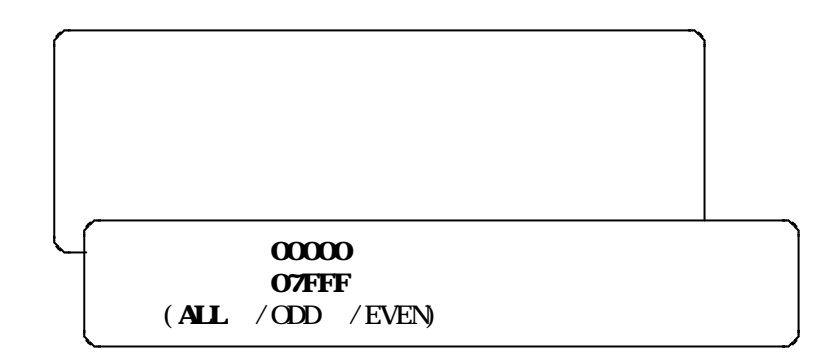

-<br>ス - - - > - - < - - > - < - >

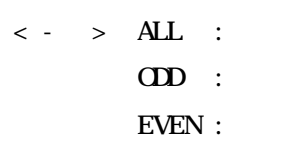

デバイス 内 容 <スタ-トアト レ ス> から <エント ア ト レス> まで < - >により バッファ

 $\langle \; \cdot \;\; \rangle$  ALL :  $CDD$  :  $EVEN:$ 

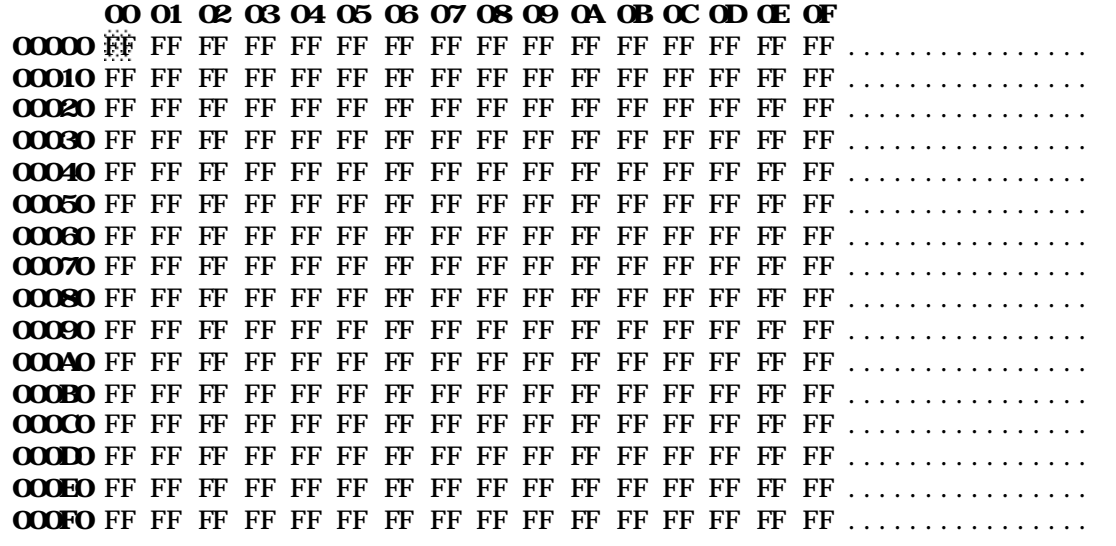

Palette -22 バッファRAM 画面上 編 集します

 $\leftarrow$   $\rightarrow$  ALL :  $CDD$  :  $EVEN:$ 

 $\begin{array}{lllll} \zeta & \longrightarrow & \zeta & \longrightarrow & \zeta & \longrightarrow & \zeta \end{array}$ 

 $\begin{array}{ccc} \times & \times & \longrightarrow & \times \end{array}$ 

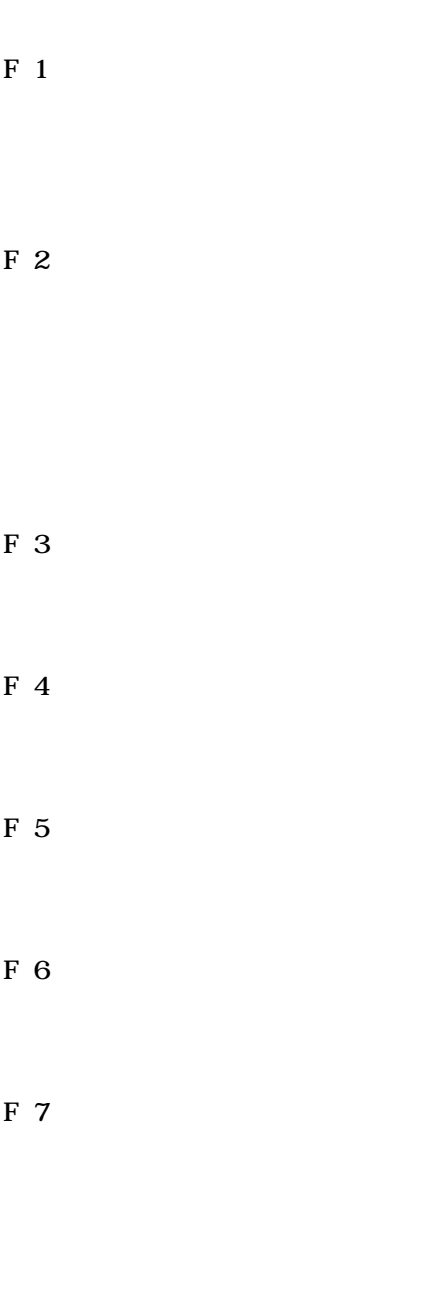

F 8

EXI T

A>p t2 2c [<オ フ ション>] [<コマント > <コマント >..........]

## " P T2 2C>"

PT22C> t 23 \*Device select OK: code = 23 32KBYTE EPROM

PT22C>

A>pt22c t 23 q Palette-22 Controler V1.00 Copyright (C) 1992 LOGIC PACK SYSTEM ROM ver 1.00 \*Device select OK: code = 23 32KBYTE EPROM

 $A >$ 

-  $\mathbf{s}$ 

 $-$ s9600

 $-$ s 19200

 $-$ s38400

 $-$ s9600  $-$ 

 $@<$  >  $\langle$  22  $\rangle$ 

 $\frac{1}{2}$ ,  $\frac{1}{2}$ 

```
A>pt22c @test.res
    Palette-22 Controler V1.00 Copyright (C) 1992 LOGIC PACK
    SYSTEM ROM ver 1.00
    *Device select
    OK: code = 23 32KBYTE EPROM
    *Load Intel HEX file
      file name = B: TEST. HEX
      offset = 00000000H
    OK: Load = 779 line
    *Program device
      start address = 00000H
      end address = 07FFFH
      mode = ALLOK: SUM = 502DHA >test.res
  t 23 ; = Am27C256<br>
\frac{11 \text{ h} + \text{net} + \text{net}}{1}\ln b: test. hex ;
  p \hspace{2.5cm} ; \hspace{2.5cm}\mathbf q ; \mathbf q
```
" ERROR "

" OK: "  $"$  WARNING: "

" FERROR: "

 $\mathbb{R}^n$  [...]"

 $"\hspace{1mm}$  {' . ' or '.' }"

" " 区 切ります

 $|\text{ESC}|$ 

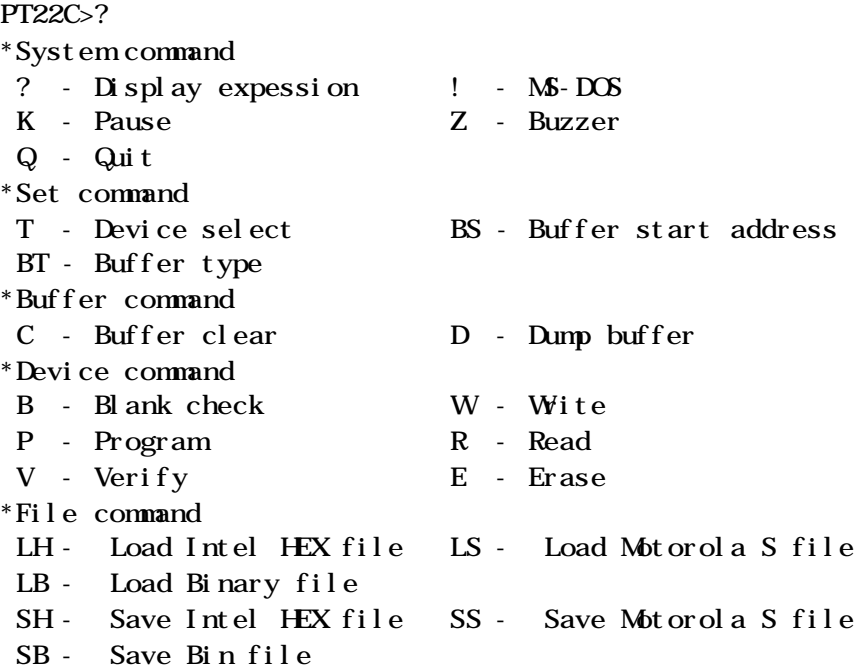

書 式 ?

PT22C>! Type EXIT to return to Palette-22 Command 3.30B H>dir test.\* H: IOS10CE (H) H $\backslash$ TEST BAK 59890 92-10-20 14:55 TEST HEX 59890 92-10-20 14:55 TEST S 79886 92-10-20 16:03 TEST BIN 32768 92-10-20 16:06  $4$   $\,$ 393216 (1) H>exit

PT22C>

 $\bf{1}$ 

 $K <$  >]

<文字列 > 表示 入 力 ちます らかの 入 力があると コマンド 実行 "Ht any key"

" PT22C>"

します ESC すと 以 降 コマンド 中断 します <文字列> 省 略す る

 $\mathbf{E} \mathbf{X}$  T

 $\mathbf{Z}$ 

 $K$  "PT22C>"

 $\bf Q$ 

$$
T[<\cdot>]
$$

PT22C>t23 \*Device select OK: code = 23 32KBYTE EPROM

 $\langle \cdot \cdot \rangle$ 

PT22C>t \*Device select OK: code = 23 32KBYTE EPROM

 $\langle \cdot \rangle$   $\langle \cdot \rangle$ 

PT22C>t29 \*Device select WARNING: This code is not

$$
BS[< - \rangle]
$$

 $\rm OH$ 

 $\rm OH$ 

PT22C>bs0 \*Set Buffer start address  $OK:$  start address =  $00000$ 

 $\langle$   $\rangle$ 

PT22C>bs \*Set Buffer start address  $OK: start: address = 00000$   $\mathbf{L}$  $H$ 

PT22C>btl \*Buffer type  $\overrightarrow{OK}$ : Even = Low

PT22C>bth \*Buffer type  $\overrightarrow{OK}$ : Even = H gh

PT22C>bt \*Buffer type  $\overline{\text{OK:}}$  Even = Low  $\mathbf C$ 

 $\rm FFH$ 

PT22C>c \*Buffer clear **OK** 

 $D[< -$  >]  $[, <$  >]

< <mark>- ・ > < ・ ></mark> <u>< - > < > > > 0H 7FFFFH</u>

PT22C>d2000,20ff

\*Dump buffer RAM Add +0 +1 +2 +3 +4 +5 +6 +7 +8 +9 +A +B +C +D +E +F 02000 11 2A 20 CD 44 5E AF C1 C1 C1 C1 C9 3A 30 30 30 .\* . D^......:000 02010 30 30 30 30 31 46 46 0D 0A 1A 00 3A 30 32 00 30 00001FF....: 02.0 02020 32 00 0D 0A 00 3A 00 30 30 00 0D 0A 00 C5 D1 E5 2....:.00.......

020D0 E5 23 23 1E 02 CD B8 0B 21 CD 84 86 32 CD 84 E1 . ##.....!... 2... 020E0 E5 23 23 23 23 1E 02 CD B8 0B 21 CD 84 86 32 CD . ####.....!...2. 020F0 84 E5 E5 OD OC 61 1E O6 OD BC 08 E1 22 07 85 E1 .....a......"...  $\alpha$ 

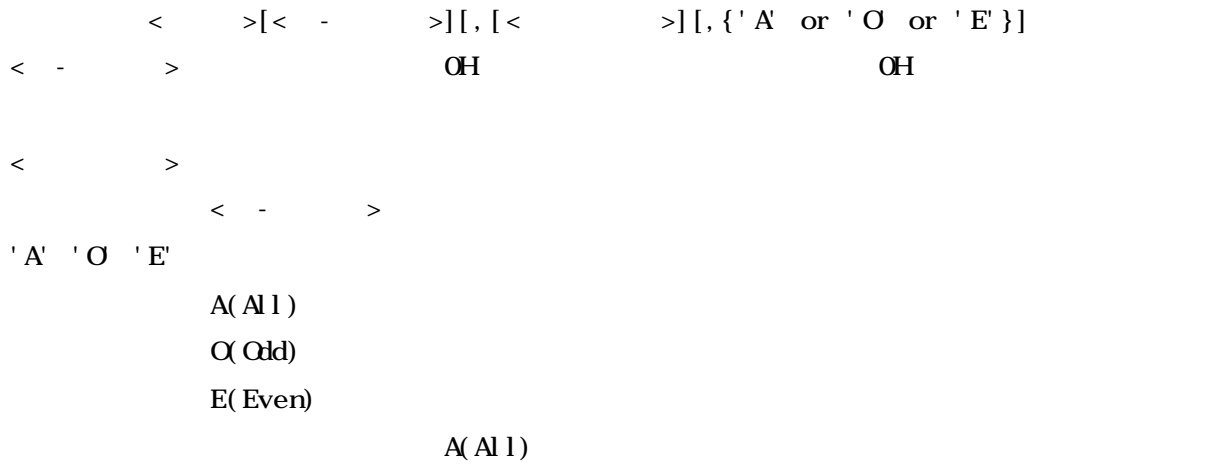

 $\begin{array}{ccc} \mathbf{Y} & \mathbf{Y} & \mathbf{Y} \end{array}$  $\mathbf{r}$ 'n'  $\mathbf{r}$ 

"WAIT"

 $\text{B}[<\ \text{-}\qquad \qquad >] \, [\, ,<\qquad \qquad > ]$ 

< <mark>- > < ></mark>

PT22C>b \*Blank check  $\alpha$ 

PT22C>b \*Blank check WARNING: blank error address - data 00100H - 31H <ス タ-トアト レ ス> か ら <エント ア ト エ ス> までの デバイス 内 容 バッファ RAM みます

A  $(Al)$ 

O (odd)

E (even)

 $V[< - \longrightarrow]$  [, [<  $\rangle$ ] [, {' A' or 'O' or 'E' }]

< <mark>- - > < - > ></mark>

A (All)

O (odd)

E (even)

PT22C>v \*verify device start address = 00000H end address = 07FFFH  $mode = ALL$ Set parameter  $OK?$  (Y/N - - >y WARNING: verify error address : RAM - ROM 00000H: 31H - FFH

< <mark>- - > < - ></mark>

- $A (A1)$
- O (odd)
- E (even)

```
PT22C>w
*Wite device
 start address = 00000H
 end address = 07FFFH
 mode = ALLSet parameter OK? (Y/N - - >y
OK: SIM = 5D2OH
```

```
PT22C>w
*Wite device
 start address = 00000H
 end address = 07FFFH
  mode = ALLSet parameter OK? (Y/N - - >y
WARNING: write error address : RAM - ROM
                      00000H: 31H - 00H
```

```
PT22C>w
*Wite device
 start address = 00000H
 end address = 07FFFH
 mode = ALLSet parameter OK? (Y/N - - >y
WARNING: verify error address : RAM - ROM
                      00000H: 31H - FFH
```
 $<\qquad \qquad \rightarrow$ 

 $<\quad +\qquad \qquad >$ 

```
PT22C>p
*Program device
 start address = 00000H
 end address = 07FFFH
 mode = ALLSet parameter OK? (Y/N - - >y
OK: SUM = 5D2OH
```
 $E[< -$  >][, [< >]  $E$ 

 $\begin{array}{ccccccc} \times & - & & & \searrow & & & \searrow & & & \searrow & & \searrow & & & \searrow & & \searrow & & & \searrow & & & \searrow$ 

```
PT22C>e0,ff
*Erase device
 start address = 00000H
 end address = 000FFH
 Set parameter OK? (Y/N - - >y
\alpha
```

```
PT22C>e
*Erase device
  OK? (Y/N)-->y
\alpha
```
 $\begin{array}{ccc} \mathbf{Y} & \mathbf{Y} & \mathbf{Y} \end{array}$ 

 $\langle \cdot \rangle$  the state  $\langle \cdot \rangle$  and  $\langle \cdot \rangle$  and  $\langle \cdot \rangle$  and  $\langle \cdot \rangle$  and  $\langle \cdot \rangle$  and  $\langle \cdot \rangle$ 

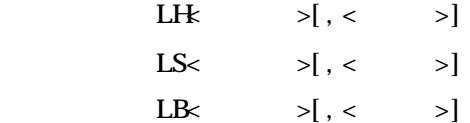

 $\langle$   $\rangle$ 

PT22C>lh b: test.hex \*Load Intel HEX file file name =  $B$ : TEST. HEX offset = 00000000H Set parameter  $OK?$  (Y/N - - >y  $OK:$  Load = 779 line

PT22C>ls b:test.s \*Load Motorola S file file name = B:TEST.S offset = 00000000H Set parameter  $OK?$  (Y/N - - >y  $OK:$  Load = 667 line

PT22C>lb b: test.bin \*Load Binary file file  $name = B: TEST. BIN$ offset = 00000000H Set parameter  $OK?$  (Y/N - - >y  $OK:$  Load = 59890 byte

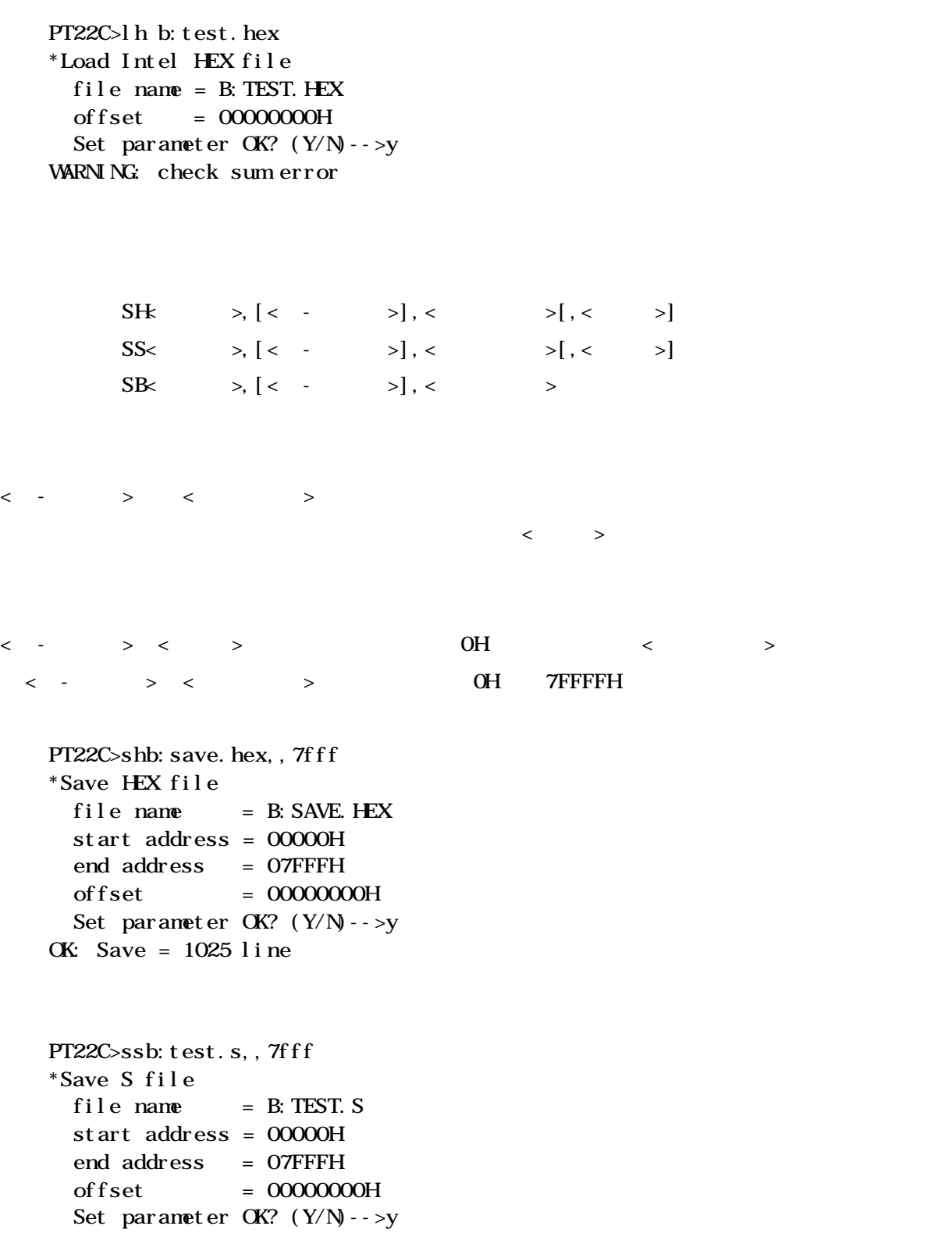

 $\overrightarrow{OK}$ : Save = 1025 line

```
PT22C>sbb: test.bin, , 7fff
*Save Binary file
  file name = B: TEST. BIN
  start address = 00000H
  end address = 07FFFH
  Set parameter OK? (Y/N - - >y
\overrightarrow{OK}: Save = 0032768 byte
```
 $\begin{array}{ccc}\n\cdot & \mathbf{Y} \\
\mathbf{Y} \\
\mathbf{Y} \\
\mathbf{Y} \\
\mathbf{Y} \\
\mathbf{Y} \\
\mathbf{Y} \\
\mathbf{Y} \\
\mathbf{Y} \\
\mathbf{Y} \\
\mathbf{Y} \\
\mathbf{Y} \\
\mathbf{Y} \\
\mathbf{Y} \\
\mathbf{Y} \\
\mathbf{Y} \\
\mathbf{Y} \\
\mathbf{Y} \\
\mathbf{Y} \\
\mathbf{Y} \\
\mathbf{Y} \\
\mathbf{Y} \\
\mathbf{Y} \\
\mathbf{Y} \\
\mathbf{Y} \\
\mathbf{Y} \\
\mathbf{Y} \\
\mathbf{Y} \\
\mathbf{Y} \\
\mathbf{Y}$ 

' N'  $\mathbf{N}$  'n'  $\mathbf{n}'$ 

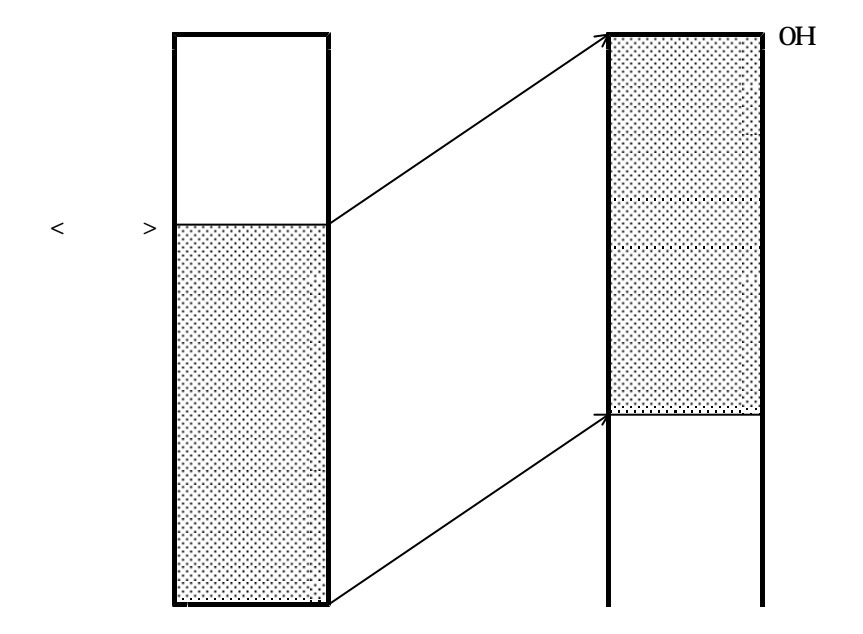

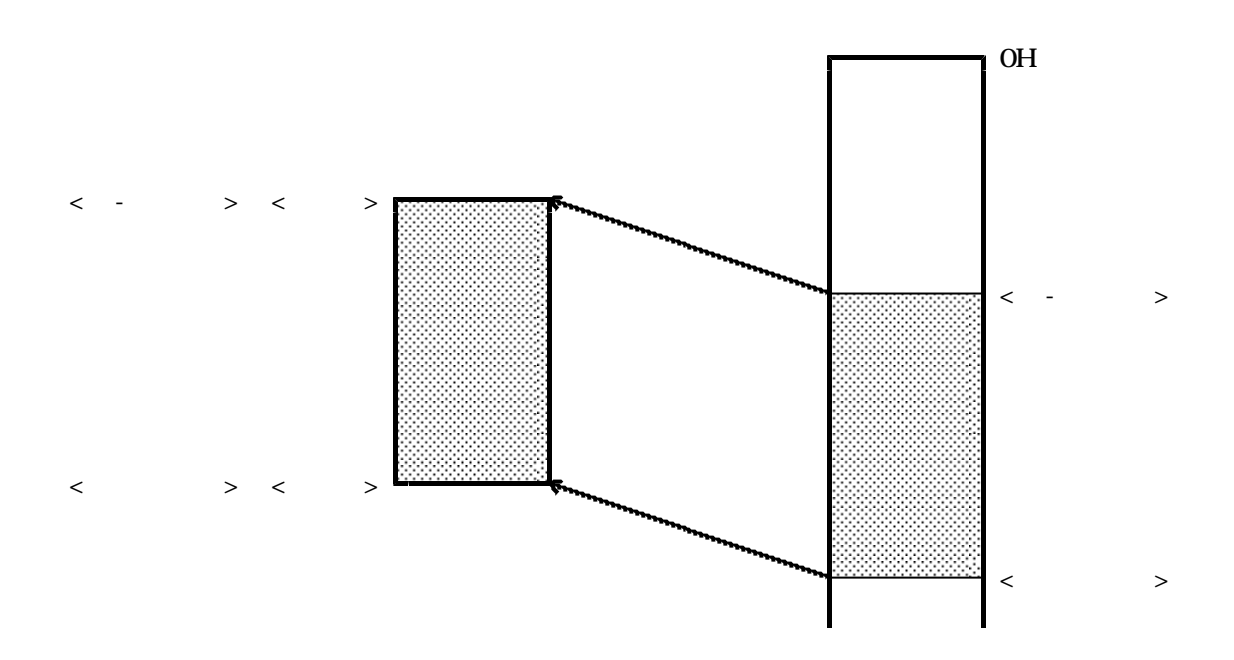

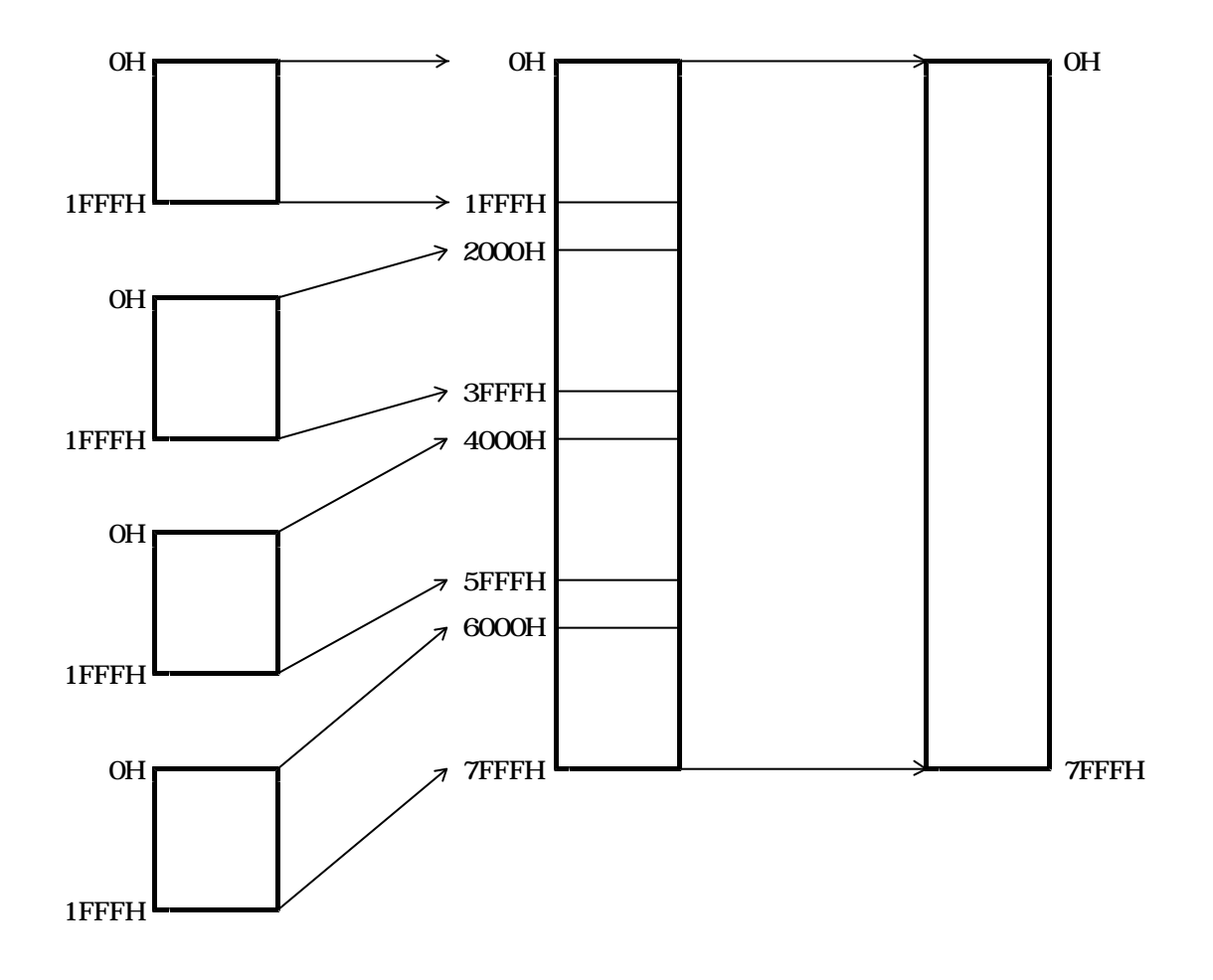

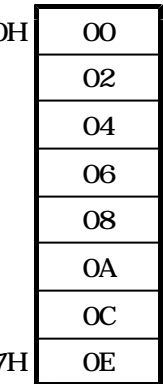

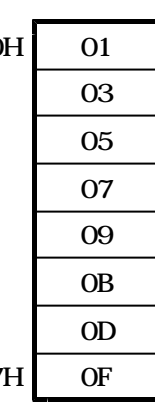

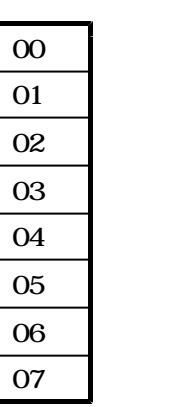

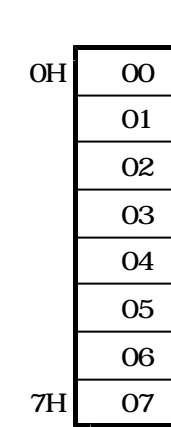

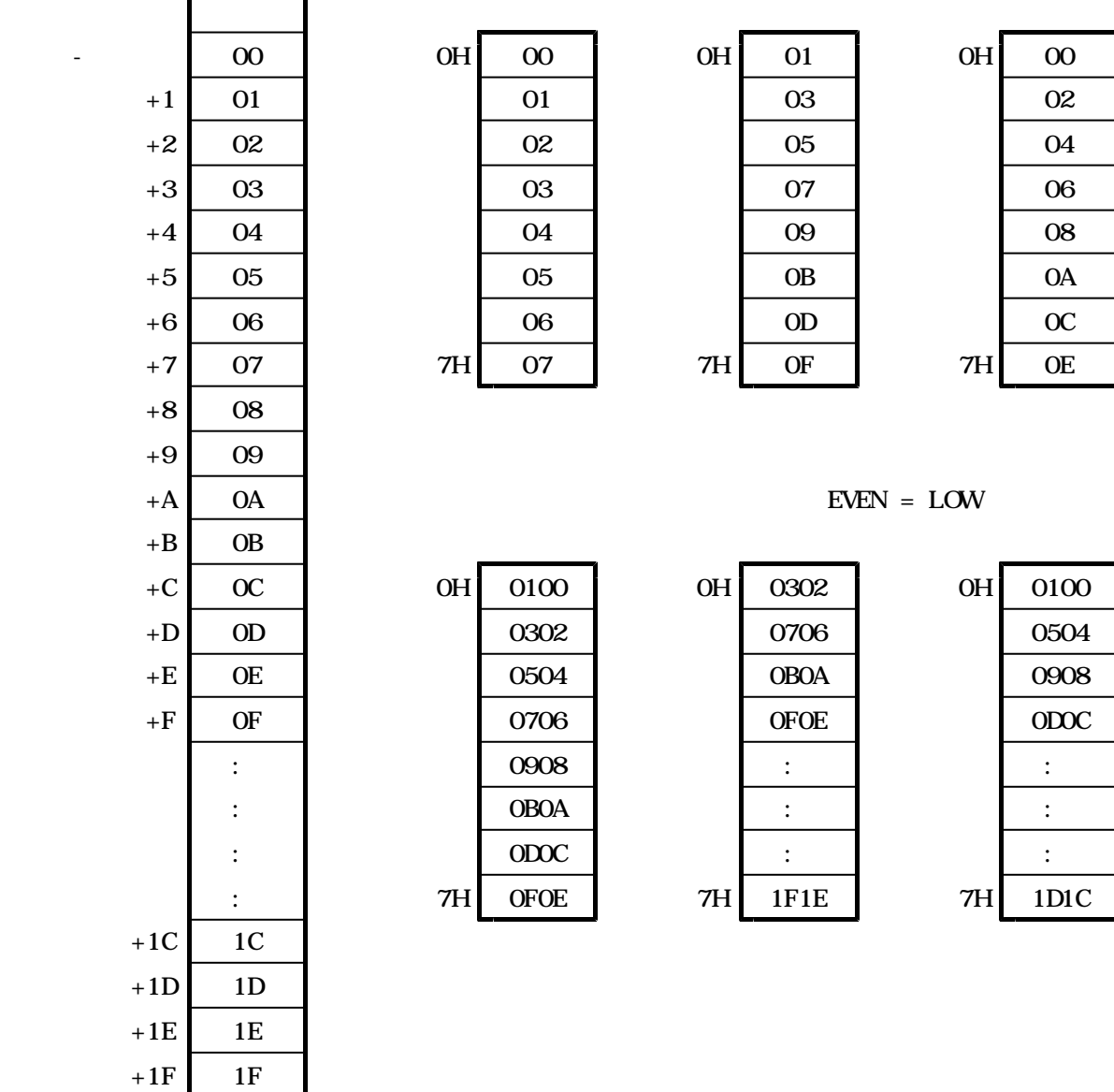

 $EVEN = LOW$ 

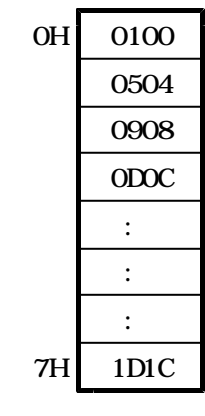

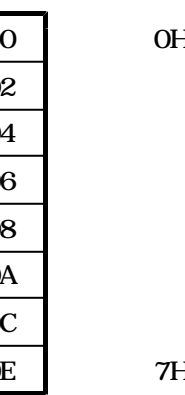

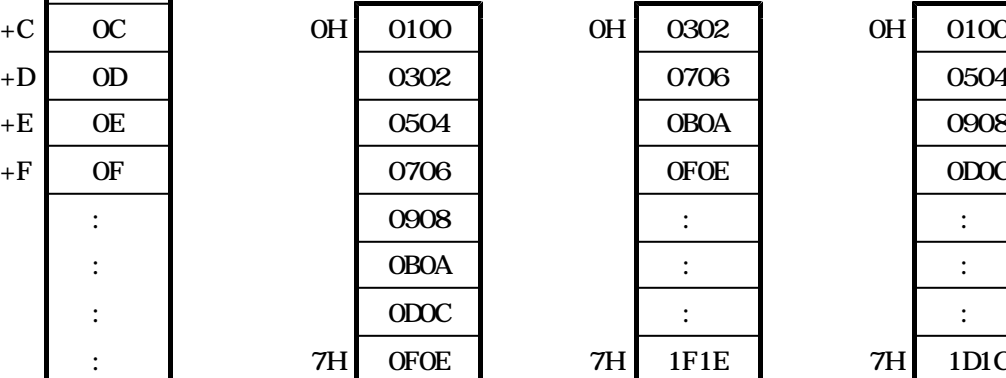

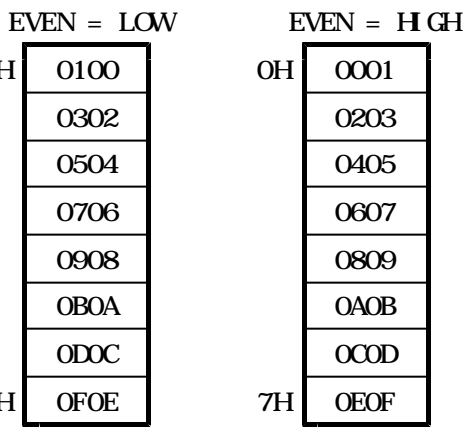

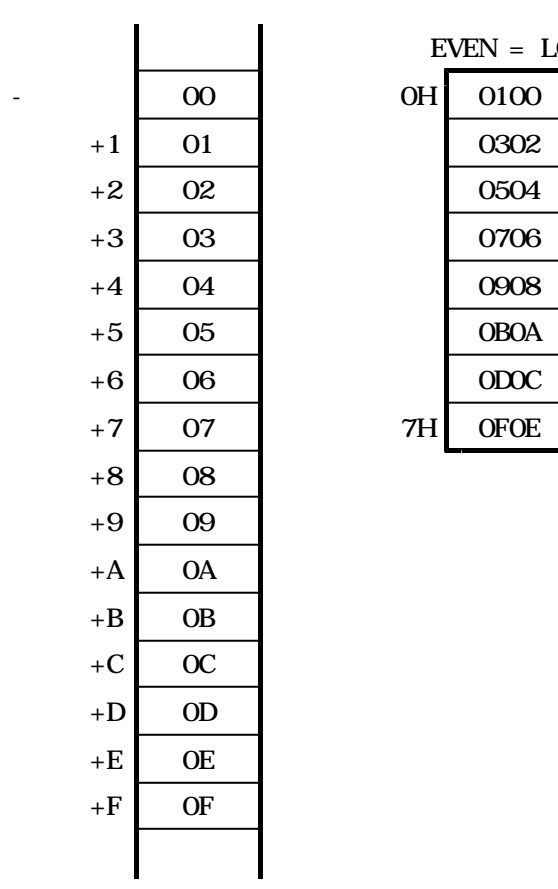

A-5

"  $ERROR:$  "

return of R2400 is XX

 $\begin{array}{c}\n\text{N} & \text{N} \\
\text{N} & \text{N}\n\end{array}$ 

 $\omega$ 

 $-S$ 

9600 19200 38400

19200 38400

19200 38400

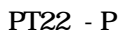

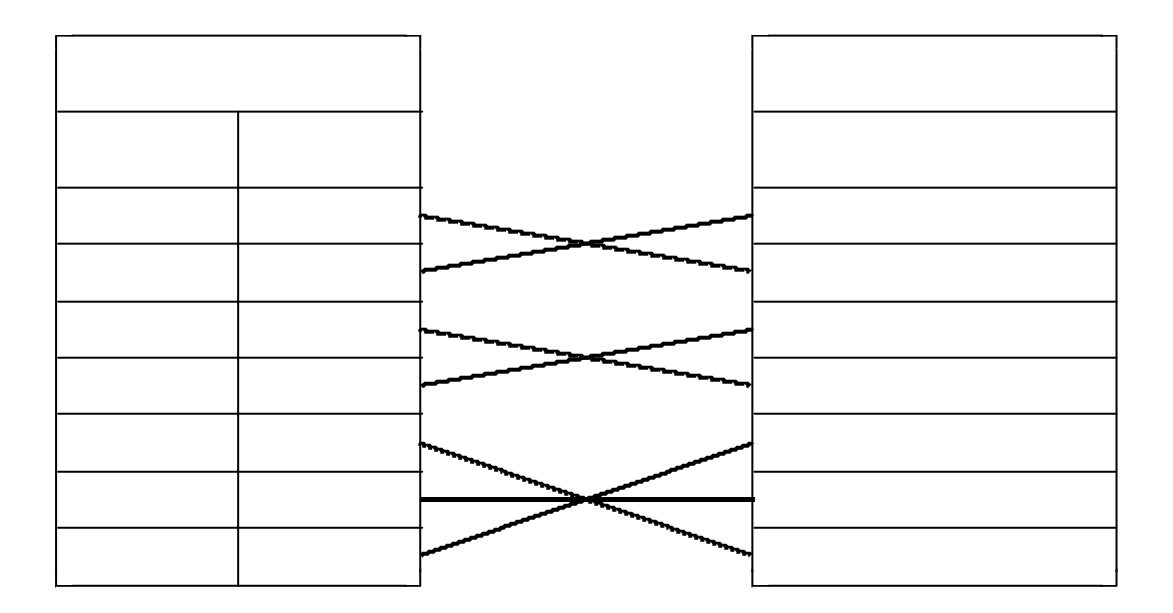